# **Chamilo LMS - Bug #5555**

# **On Documents tool, I see more folder in the menu than in the list on the page**

28/09/2012 14:43 - Hubert Borderiou

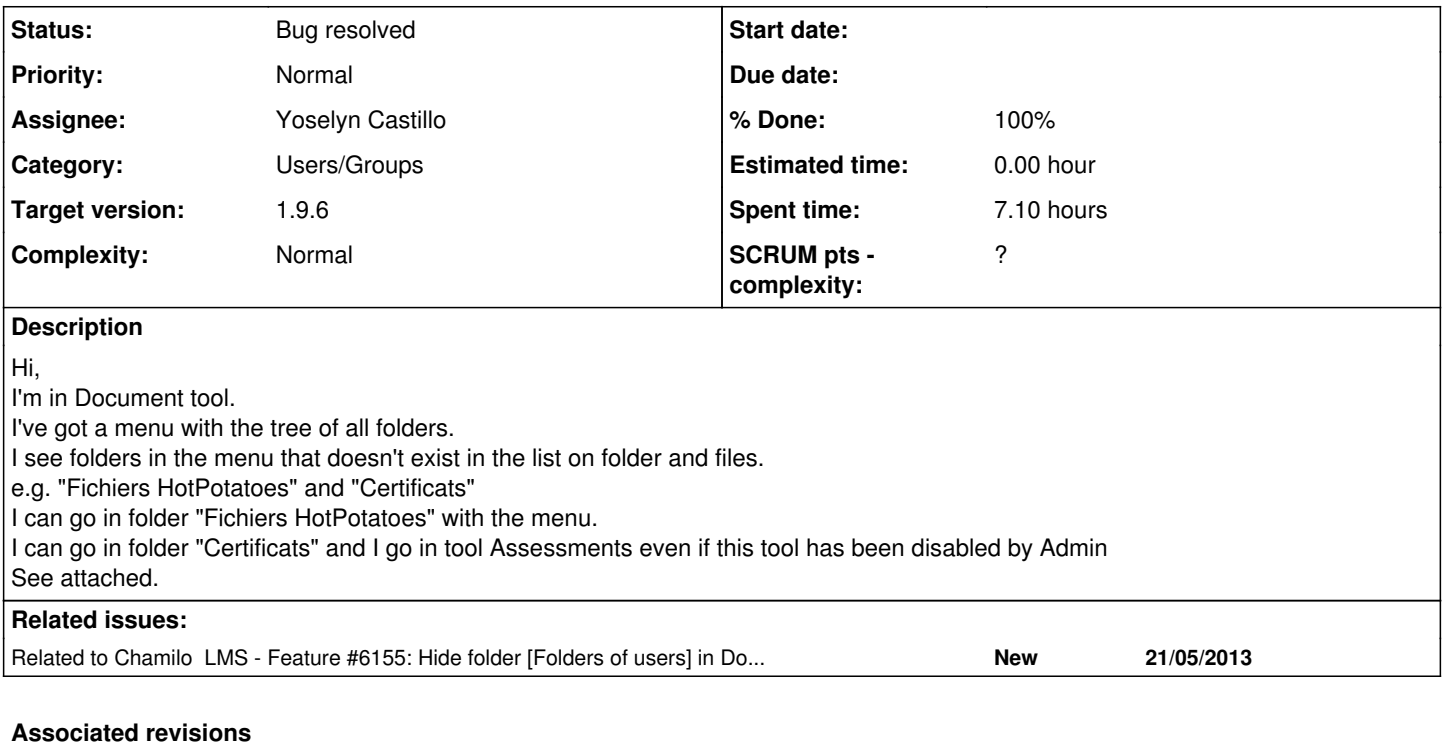

## **Revision 52135886 - 16/10/2012 13:45 - Julio Montoya**

Fixing folder selector see #5555 + removing some comments

# **Revision 9412426b - 17/10/2012 12:01 - Julio Montoya**

Certificate and hotpotatoes results can't be found in the select folder dir see #5555

### **Revision 70372545 - 12/12/2012 17:03 - Yoselyn Castillo**

Fixing bug when creating a folder see #5555

### **Revision 96ea088d - 12/12/2012 17:04 - Julio Montoya**

Adding isset see #5555

### **Revision 06132f12 - 20/12/2012 11:54 - Yoselyn Castillo**

Fixing bug: On Documents tool, I see more folder in the menu than in the list on the page see #5555

### **Revision 9d7e4b91 - 28/12/2012 01:29 - Yannick Warnier**

Minor - avoid using variable when there is only one possibility - refs #5555

# **Revision 12318503 - 31/12/2012 13:07 - Yoselyn Castillo**

Fixing document group folders see #5555

### **Revision d46d0cd4 - 24/01/2013 14:36 - Yoselyn Castillo**

Fixing document folder preview see #5555

### **Revision e202810a - 29/04/2013 05:12 - Yoselyn Castillo**

Fixed different visiblities of folders in documents - refs #5555

## **Revision dff60772 - 20/05/2013 21:54 - Yannick Warnier**

Merge pull request #51 from ycastillo/documents

hidding foder ou users - refs #5555

# **#1 - 16/10/2012 12:46 - Julio Montoya**

*- Status changed from New to Assigned*

*- Assignee set to Julio Montoya*

### **#2 - 16/10/2012 13:46 - Julio Montoya**

- *Status changed from Assigned to Needs testing*
- *Assignee deleted (Julio Montoya)*
- *% Done changed from 0 to 50*

I sent some fixes, requires testing

### **#3 - 16/10/2012 14:46 - Hubert Borderiou**

*- File 2012-10-16\_1444.png added*

#### Hi,

in the version I've tested it, I still see folder "Certificats" and "Fichiers HotPotatoes" at the root Document tool like in "2012-09-28\_1435.png"

In a newly 1.9.4 installed version, I still see folder "Fichiers HotPotatoes" in the root Document tool, and in the Group Document Tool, I see folder "Certificats" and subfolders with users (see attached 2012-10-16\_1444.png)

#### **#4 - 17/10/2012 12:02 - Julio Montoya**

*- % Done changed from 50 to 80*

I sent another fix for that

#### **#5 - 26/10/2012 15:41 - Yoselyn Castillo**

*- Status changed from Needs testing to Assigned*

Checking...

### **#6 - 26/10/2012 15:42 - Yoselyn Castillo**

*- Assignee set to Yoselyn Castillo*

checking...

### **#7 - 29/10/2012 13:53 - Yoselyn Castillo**

*- File documents\_folders.png added*

It looks fine now, tested in stable.chamilo.org. See the attachment and note there are the same 7 folders in list than in menu. But i think it would be better folders in menu to appear ordered alphabetically.

#### **#8 - 29/10/2012 14:19 - Hubert Borderiou**

Hi,

there are still some strange behaviour in the group document tool See screecast [[<http://screencast.com/t/eI5IWeHYRrdM>]]

# **#9 - 29/10/2012 15:57 - Yoselyn Castillo**

Please, if you can specify which is the strange behavior in the group document tool, i'll be grateful cause i can't see the screencast

# **#10 - 29/10/2012 16:32 - Hubert Borderiou**

*- File Sans nom 2.pdf added*

No problem. See attached.

# **#11 - 01/11/2012 16:07 - Yoselyn Castillo**

*- Status changed from Assigned to Needs testing*

*- Assignee deleted (Yoselyn Castillo)*

### **#12 - 06/12/2012 16:26 - Yoselyn Castillo**

*- Status changed from Needs testing to Assigned*

Checking the described problem...

#### **#13 - 06/12/2012 16:51 - Yoselyn Castillo**

*- Assignee set to Yoselyn Castillo*

### **#14 - 06/12/2012 18:17 - Yoselyn Castillo**

I confirm the bug in groups document tool. Fixing...

# **#15 - 11/12/2012 15:25 - Yoselyn Castillo**

- *File document.php added*
- *Assignee changed from Yoselyn Castillo to Julio Montoya*

When you create a folder in document tool inside groups, it always shows folder chat conversatory in the selector. upload this file in order to fix it.

### **#16 - 12/12/2012 17:05 - Julio Montoya**

- *Status changed from Assigned to Needs more info*
- *Assignee changed from Julio Montoya to Yoselyn Castillo*

File was added  $+$  I added a isset()

#### **#17 - 13/12/2012 14:56 - Yoselyn Castillo**

*- Status changed from Needs more info to Assigned*

Fixed problem redirecting folder when creating a directory in group document tool There is still a bug when showing all directories in the selector.

### **#18 - 19/12/2012 19:08 - Yoselyn Castillo**

- *File document.php added*
- *File document.lib.php added*
- *Assignee changed from Yoselyn Castillo to Julio Montoya*

I have made some fixes in order to hide documents for non users of a group and folders of users in the build\_selector.

#### **#19 - 20/12/2012 11:54 - Julio Montoya**

- *Status changed from Assigned to Needs testing*
- *Assignee deleted (Julio Montoya)*

File was sent

# **#20 - 26/12/2012 06:12 - Yannick Warnier**

- *Category set to Users/Groups*
- *Status changed from Needs testing to Assigned*
- *Assignee set to Yoselyn Castillo*

OK... in [http://support.chamilo.org/projects/chamilo-18/repository/revisions/bf4d0d6608b7/diff/main/inc/lib/document.lib.php,](http://support.chamilo.org/projects/chamilo-18/repository/revisions/bf4d0d6608b7/diff/main/inc/lib/document.lib.php) I would definitely change line 641 for:

last.to\_group\_id = 0 AND

(no need to use a variable if we already know we are entering this condition only if \$to group  $id = = 0$ .

### **#21 - 26/12/2012 18:28 - Yoselyn Castillo**

Ok, Yannick, it is true. let me know when it is uploaded for testing it

## **#22 - 28/12/2012 01:30 - Yannick Warnier**

- *Status changed from Assigned to Needs testing*
- *Priority changed from Normal to High*

Enviado. Por favor revisar y cerrar si todo está conforme al reporte inicial y la solución planteada. Es importante cerrarla este viernes para poder lanzar la beta.

#### **#23 - 28/12/2012 16:52 - Yoselyn Castillo**

*- Status changed from Needs testing to Needs more info*

Well the initial bug is definitively solved.

Folders in list are the same which appear in the page

In group document I have created a new group in a new course, the first time I have entered it always show chat folder and folder of users in the selector, rest of times list of documents are well shown.

In group document I have entered a group in a course created some time ago and the list show repeated folder of group

In brief, in general document tool everything works fine, but in group document tool there is still some bug showing the list. So what should we do? Close the task for the initial bug and report bug in a new one or continue with this one?

#### **#24 - 30/12/2012 05:49 - Yoselyn Castillo**

- *File document.lib.php added*
- *Status changed from Needs more info to Assigned*
- *Assignee changed from Yoselyn Castillo to Julio Montoya*

They should be fixed now. Upload these files

#### **#25 - 30/12/2012 05:49 - Yoselyn Castillo**

*- File deleted (document.lib.php)*

#### **#26 - 30/12/2012 05:50 - Yoselyn Castillo**

*- File deleted (document.php)*

#### **#27 - 30/12/2012 05:50 - Yoselyn Castillo**

*- File deleted (document.php)*

#### **#28 - 30/12/2012 05:51 - Yoselyn Castillo**

*- File document.php added*

#### **#29 - 31/12/2012 13:07 - Julio Montoya**

- *Status changed from Assigned to Needs testing*
- *Assignee changed from Julio Montoya to Yoselyn Castillo*

file was sent

#### **#30 - 01/01/2013 23:52 - Yannick Warnier**

*- Status changed from Needs testing to Bug resolved*

*- % Done changed from 80 to 100*

Closing them. Feel free to re-open if anything's wrong regarding the initial report.

### **#31 - 21/01/2013 11:29 - Hubert Borderiou**

- *Status changed from Bug resolved to Needs more info*
- *Priority changed from High to Normal*
- *Target version changed from 1.9.4 to 1.9.6*

# Hi,

in the fresh 1..9.4 release, a teacher cannot see group documents

Only admin, members of the group or tutors of the group can see documents in a group folder.

I think it is better if teachers can see all documents for all groups, even if they are not members nor tutors of the group. If you're ok,

it is in file document/document.php replace line 1020

if (api\_get\_group\_id() 0 || (GroupManager::is\_subscribed(api\_get\_user\_id(), api\_get\_group\_id()) || GroupManager ::

is\_tutor\_of\_group(api\_get\_user\_id(), api\_get\_group\_id()) || UserManager::is\_admin(api\_get\_user\_id()))) { with

if (\$is allowed to edit || api\_get\_group\_id() 0 || (GroupManager::is\_subscribed(api\_get\_user\_id(), api\_get\_group\_id()) || GroupManager :: is\_tutor\_of\_group(api\_get\_user\_id(), api\_get\_group\_id()) || UserManager::is\_admin(api\_get\_user\_id()))) {

#### **#32 - 22/01/2013 21:20 - Yoselyn Castillo**

I have made many tests in order to check who are now allowed to view group documents. Actually, teachers of the course are allowed to see the documents if they have admin permissions. I have tested the previous code, for allowing teachers which have not admin permissions and it doesn't work. So if We want allow any teachers of a course to see group documents we can use function CourseManager::is\_course\_teacher(). Isn't it? Please, rectify me if i am wrong.

#### **#33 - 23/01/2013 16:26 - Yoselyn Castillo**

*- File document.php added*

This fix allows teachers to see group documents. Please Try it.

#### **#34 - 23/01/2013 18:22 - Julio Montoya**

that conditions is not accurated:

```
$user_info = api_qet_user_info(api_qet_user_id());    $user_status = $user_info['status'];
if ($user_status == 1 \ldots
```
You have to be sure that the current user is the teacher of that course, if the user is a teacher of another course he will have access to other courses. You can use api\_is\_allowed\_to\_edit()

### **#35 - 23/01/2013 20:08 - Yoselyn Castillo**

- *File document.php added*
- *File bug.gif added*
- *Status changed from Needs more info to Assigned*
- *Assignee changed from Yoselyn Castillo to Julio Montoya*

Ok, So upload these changes.

I have found a bug.

When a teacher is not subscribed to a course, he can enter group.php but it appears a bug. See the bug.gif

### **#36 - 24/01/2013 14:47 - Julio Montoya**

- *Assignee changed from Julio Montoya to Yoselyn Castillo*
- *% Done changed from 100 to 90*

I uploaded the file. Yes, I see the image, it's a bug, but I can't reproduce it!

### **#37 - 30/01/2013 15:12 - Yoselyn Castillo**

Confirmed the bug in stable.chamilo.org, I am checking, later i upload the fix

### **#38 - 31/01/2013 15:47 - Yoselyn Castillo**

*- File groupmanager.lib.php added*

*- Assignee changed from Yoselyn Castillo to Julio Montoya*

Upload this...But as i see, when a user is not subscribed to a course, he can access the course with just clicking "Got to the course" button but what tools should he use?. In groups I just have followed the code as it had been implemented.

#### **#39 - 17/04/2013 10:01 - Yannick Warnier**

*- Assignee changed from Julio Montoya to Yoselyn Castillo*

#### **#40 - 29/04/2013 05:15 - Yannick Warnier**

- *Status changed from Assigned to Needs testing*
- *Assignee changed from Yoselyn Castillo to Hubert Borderiou*
- *% Done changed from 90 to 100*

Fix by Yoselyn applied. Please review on stable.chamilo.org and let us know.

#### **#41 - 29/04/2013 05:15 - Yannick Warnier**

- *Priority changed from Normal to Urgent*
- *% Done changed from 100 to 90*

#### **#42 - 06/05/2013 11:47 - Hubert Borderiou**

Hi, I've tested it on stable It is fine for me for folders HotPotatoes and Certificates I've got just one question :

in tool Document, as a teacher, I see folders :

- Folders of users

- Chat conversations history

The folder "Folders of users" stores other users files when they, for exemple, answer in a forum with an image. The image is stored in folder "Folder of users" > "Name\_of\_the\_user" in the document tool for teachers. It is stored on the file system in folder ./document/shared\_folder/sf\_user\_26 (for user id=26)

On 1.9.4, teachers see these users folder in document tool "Folder of users" > "Name\_of\_the\_user" The folder is reated when a user post a image in a forum, for exemple. In stable, it is not anymore.

When a student post an image in a forum, it is not visible for teacher in the tool Document, in folder "Folder of users" > "Name of the user" Teacher don't see anymore student folder in "Document" > "Folder of users"

As for me (and teachers I spoke with about this) it is not a problem.

But in this case, we may hide the folder "Document" > "Folder of users" for anyone. It is not usefull to display it in the document tool I think (or if you want to display it, it should display student "Folder of users" too, otherwise the name of this folder is not right)

#### **#43 - 06/05/2013 17:17 - Yannick Warnier**

- *Status changed from Needs testing to Assigned*
- *Assignee changed from Hubert Borderiou to Yoselyn Castillo*
- *Priority changed from Urgent to Normal*

Yoselyn, please check.

### **#44 - 10/05/2013 06:38 - Yoselyn Castillo**

I have tested, and it is true, an image uploaded by a student in forum is not shown to teachers, but i think it is due the directory in which the image has been saved

#### **#45 - 15/05/2013 10:49 - Hubert Borderiou**

This folder is in the filesystem in document/shared folder, and a sub folder is created for each user that have used it (inserting an image in a forum post, for exemple) e.g. document/shared\_folder/sf\_user\_40601

I don't know if this folder has other utilities that may explain why it is important to display this folder in the teacher document view.

#### My question is

#### - **do we want to enable teachers to see the folder [Folders of users] in the document tool ?**

As far I'm concerned, I think we can hide this folder in the document tool. If students want to share documents with other users of the course, thay can use Assignements, or Dropbox, or Group document tool.

#### Another question is

- **should we allowed an administrator view in the document tool of a course where an administrator see every documents and folders in a course, for support purpose ?**

it could be very usefull, but this is another another question, for another version...

#### regards,

## **#46 - 20/05/2013 18:05 - Yannick Warnier**

Hi Hubert,

I'm OK with not displaying the folder by default (but this will require a change in the install script, so I'll have to ask you to create a new task for 1.10 for this and link it to this task).

Regarding the other request, I don't really mind, but it is definitely not a priority. You can register it as a new task but don't set any Target version, please (and put a priority = "low").

Thanks.

Yoselyn, I have commented your pull request on Github [\(https://github.com/chamilo/chamilo-lms/pull/47\)](https://github.com/chamilo/chamilo-lms/pull/47) because it implies a database change, and we only allow these in major versions. Please remove the db change, and I'll pull your code (the rest is OK)

# **#47 - 21/05/2013 18:45 - Yannick Warnier**

- *Status changed from Assigned to Bug resolved*
- *% Done changed from 0 to 100*

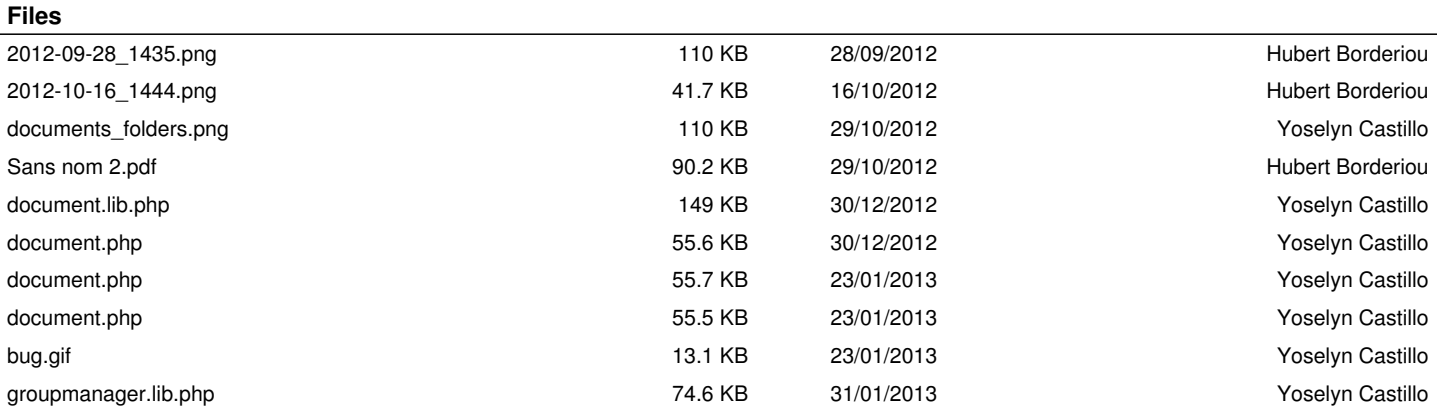